# KeePass – Auto-login connexion serveur

# Table des matières

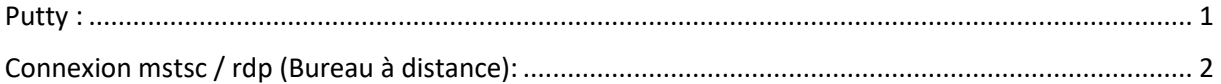

### <span id="page-0-0"></span>Putty :

S'assurer que l'entrée contient en titre le nom du serveur, que le nom d'utilisateur et le mot de passe sont corrects.

Adapter éventuellement cette ligne de commande pour le chemin vers putty :

cmd://"C:\Program Files (x86)\CHU Amiens\PuTTY\putty.exe" -load {TITLE} -l {USERNAME} -pw {PASSWORD}

Puis la copier/coller ici :

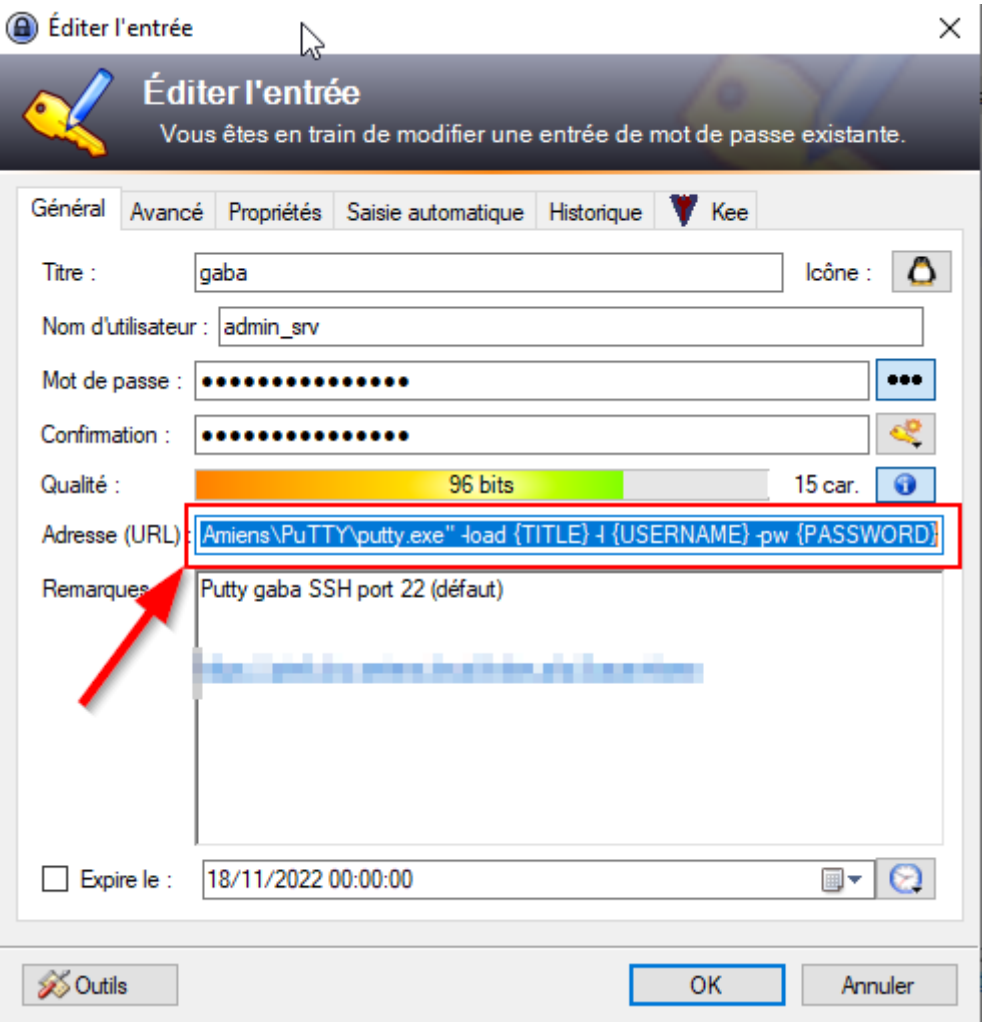

Il suffit ensuite de lancer par double clic sur l'URL dans la ligne.

#### Ou bien sélectionner l'entrée puis Ctrl+U

## <span id="page-1-0"></span>Connexion mstsc / rdp (Bureau à distance):

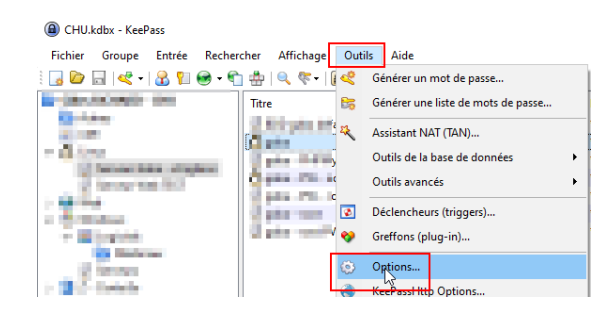

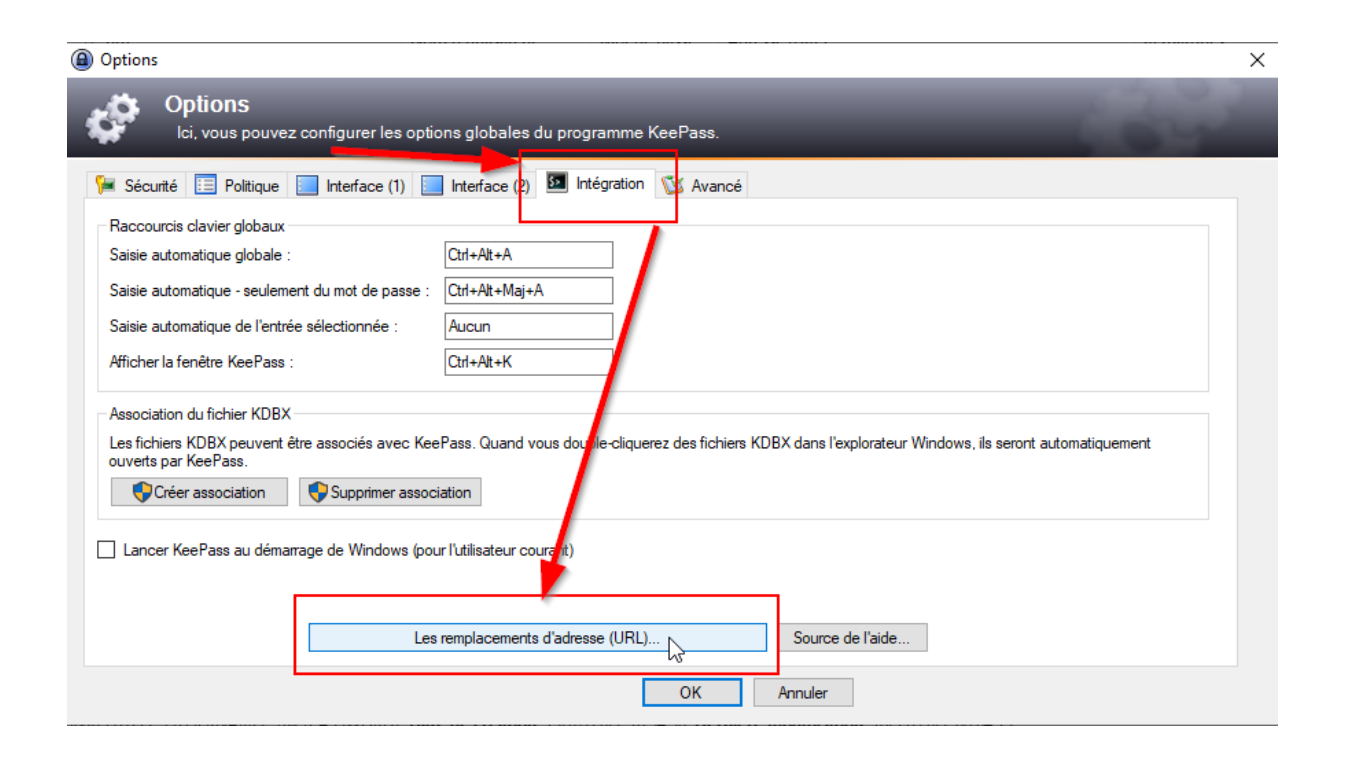

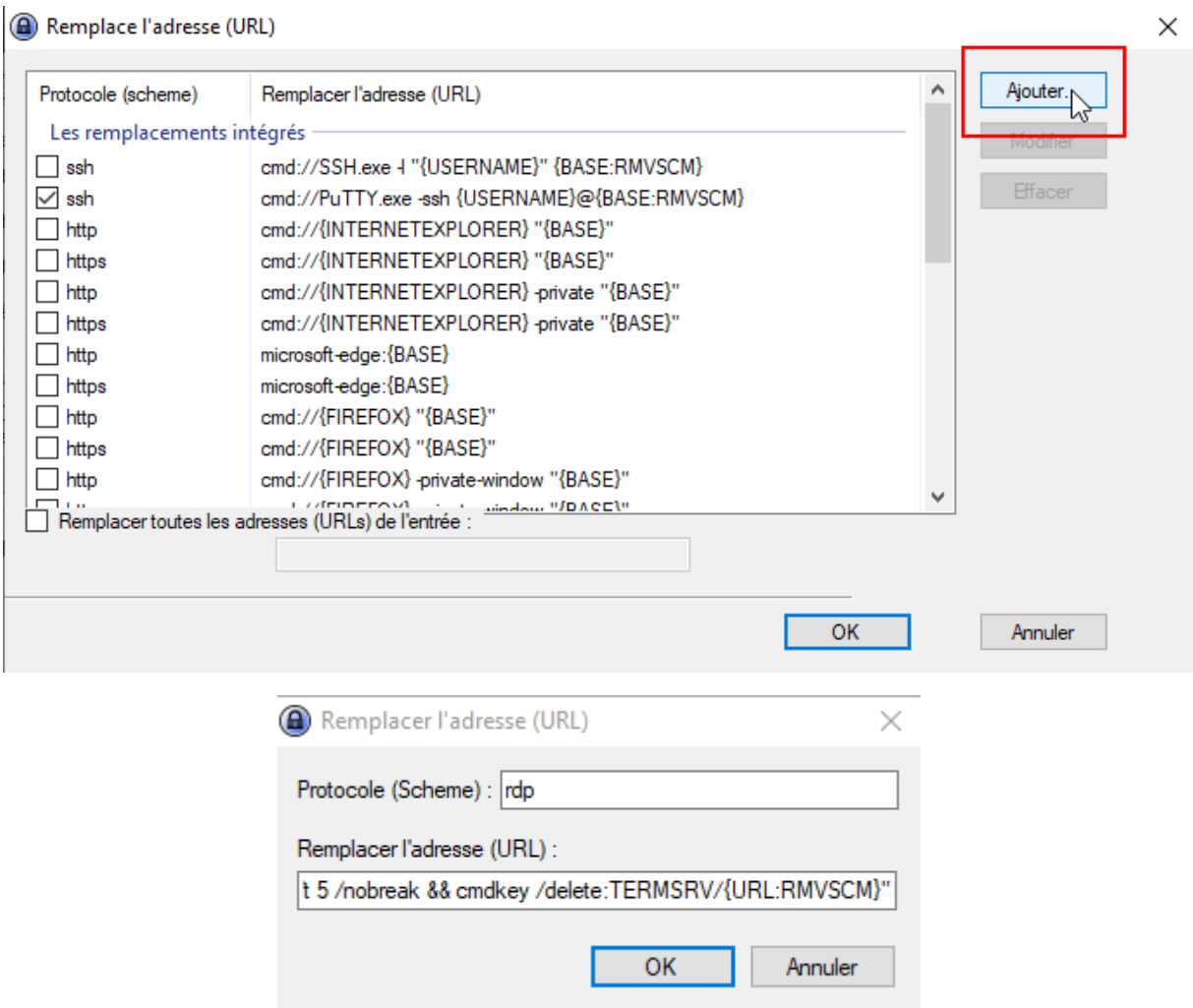

### Entrez rdp dans Protocole (Scheme)

Copier / Coller cette ligne dans le champ dessous :

cmd://cmd /c "cmdkey /generic:TERMSRV/{URL:RMVSCM} /user:{USERNAME} /pass:{PASSWORD} && mstsc /v:{URL:RMVSCM} && timeout /t 5 /nobreak && cmdkey /delete:TERMSRV/{URL:RMVSCM}"

Ensuite il suffit de créer une entrée comme celle-ci :

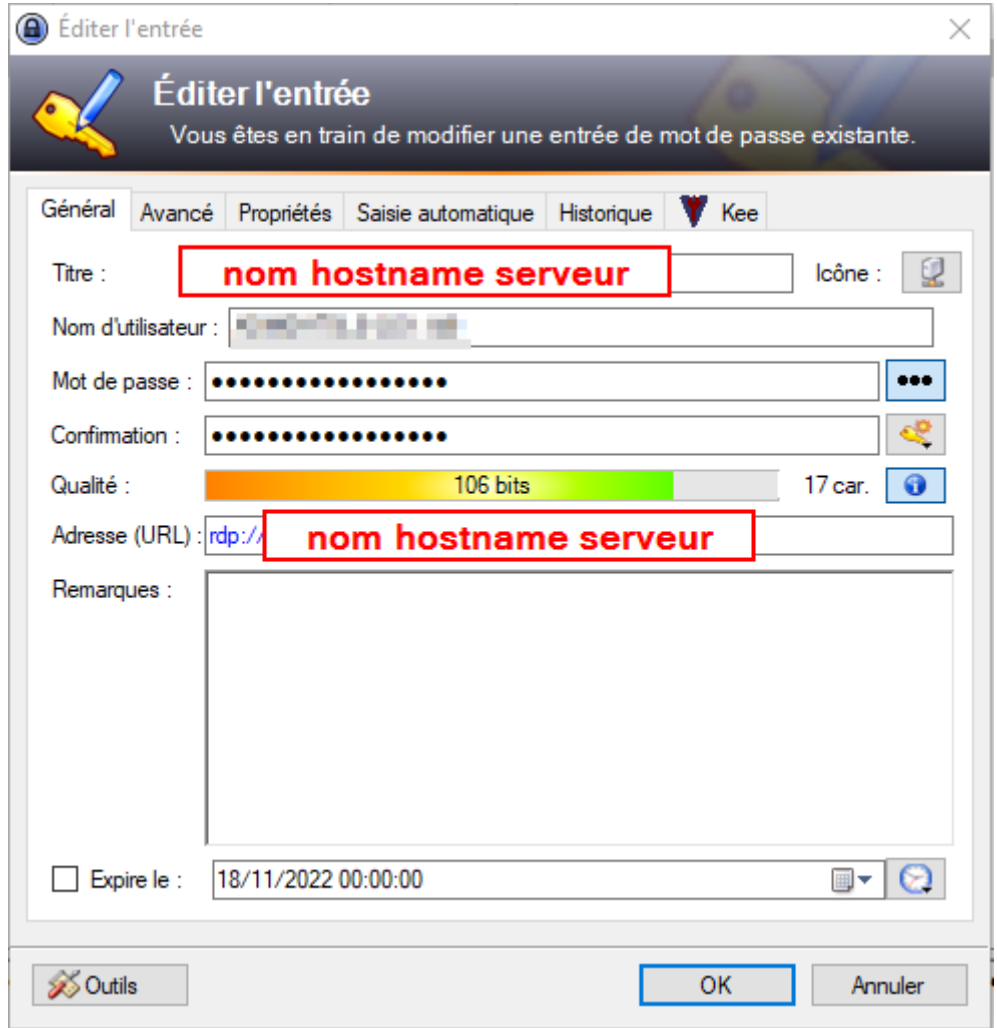

Il suffit ensuite de lancer par double clic sur l'URL de la ligne d'entrée.

Ou bien sélectionner l'entrée puis Ctrl+U